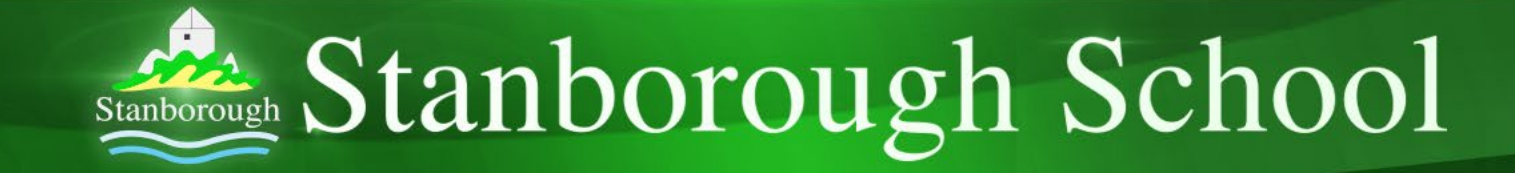

## Getting started on Microsoft Teams… a quick 'set up' guide for students

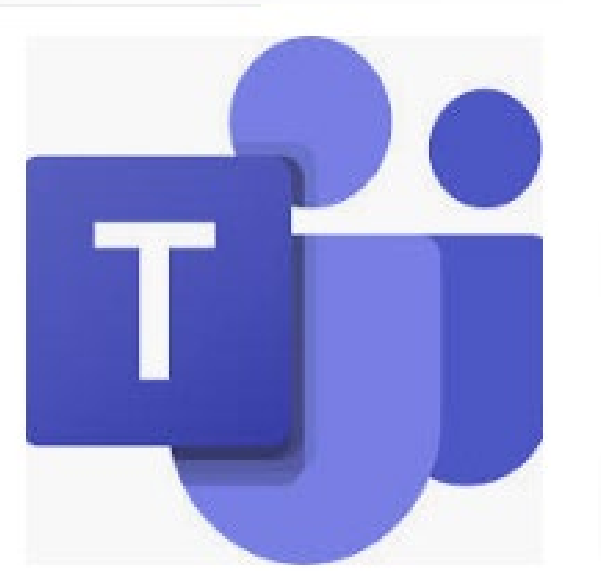

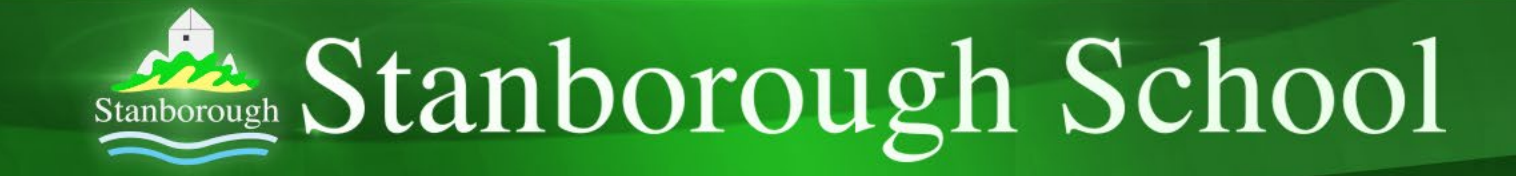

## How do I access Microsoft Teams?

Office 365  $\rightarrow$ 

• Via your email in Microsoft Outlook (you must use your school email account)  $\dddot{...}$ 

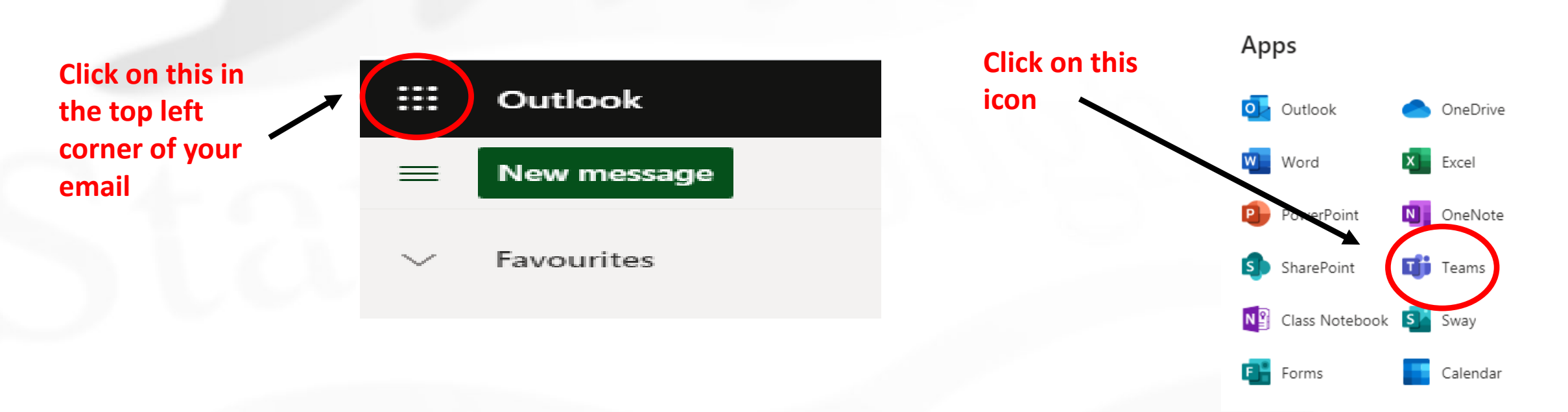

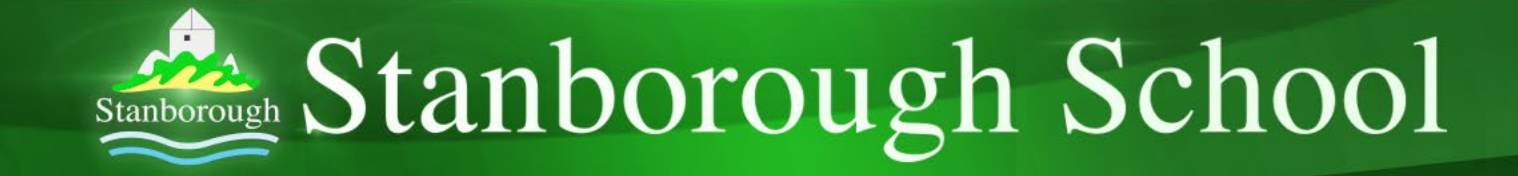

## How do I access Microsoft Teams?

• Or you can add it as an App from the App store on your device, and sign in using your school email log-in details

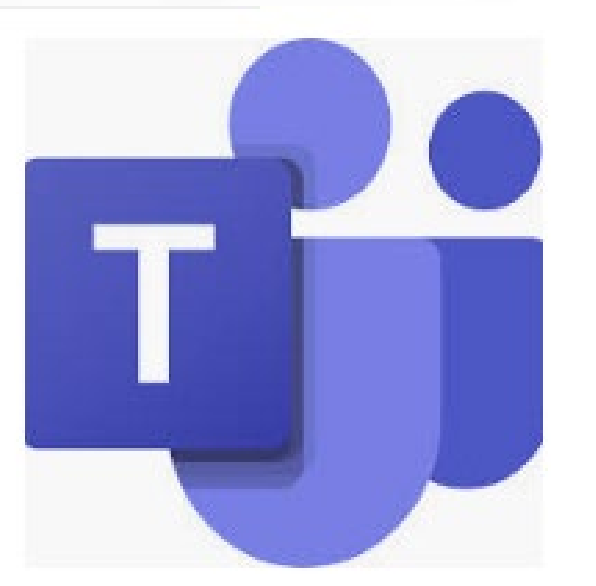

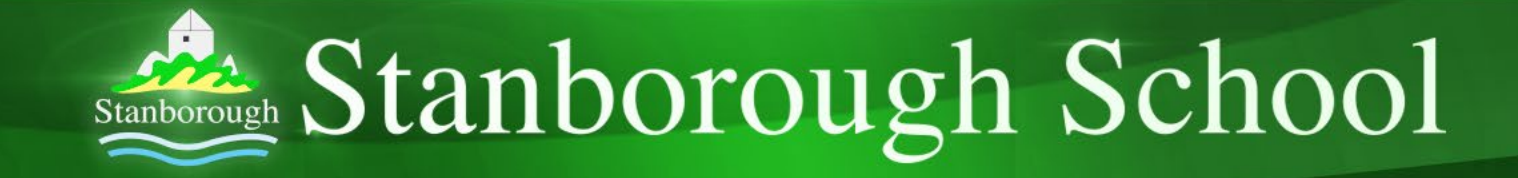

How will I know if my teacher wants to set up a class and run a live lesson?

- You will get an email to your school email address, telling you that you have been invited to join a Team. You class will be coded similarly to this: 2020 11B/Hi1.
- You will know which teacher has set this up
- Simply click on your App or access via your email page, as shown previously

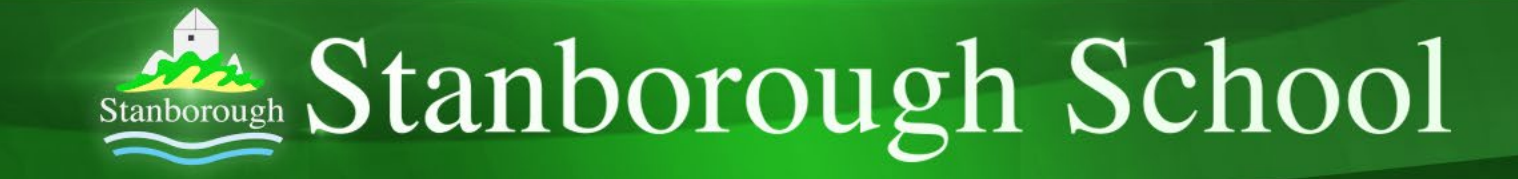

## What will it look like then?

- Click on Teams at the bottom/side and all the Teams you are in will appear like this…
- Click on that

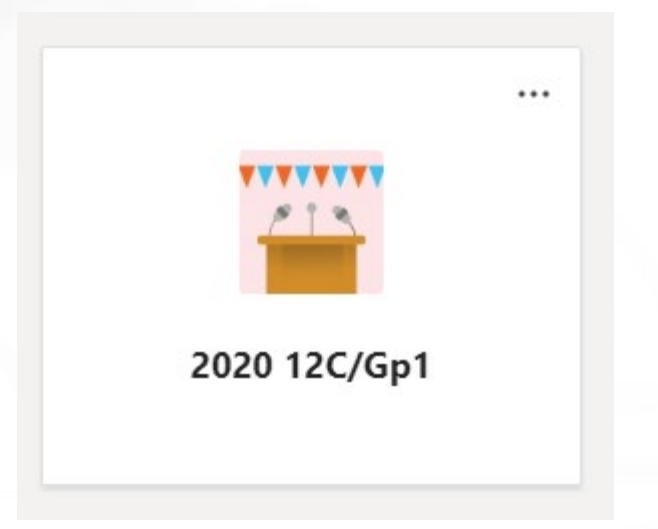

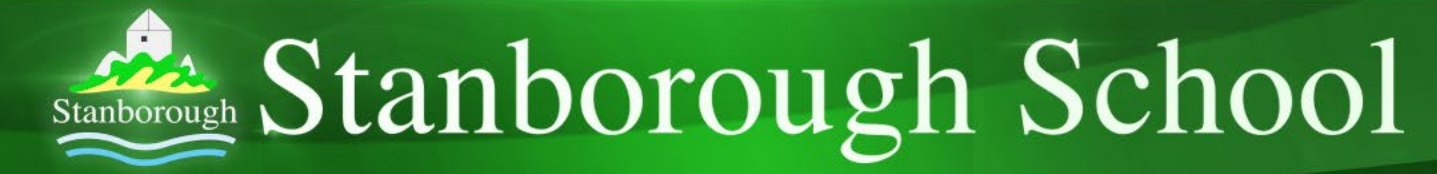

This is what you see next – it's a bit like WhatsApp, where you can all type messages and reply

iji<br>Teams

.<br><sub>Calend</sub>

 $\frac{\mathbf{a}}{\mathbf{A}\cdot\mathbf{C}}$ 

â

 $\overline{\mathbf{a}}$ 

1  $\overline{Files}$ 

 $\bigoplus_{\text{Apps}}% {\displaystyle\bigoplus_{\text{Apps}}% {\displaystyle\bigoplus_{\text{Apps}}% {\displaystyle\bigoplus_{\text{Apps}}% {\displaystyle\bigoplus_{\text{Apps}}% {\displaystyle\bigoplus_{\text{Apps}}% {\displaystyle\bigoplus_{\text{Apps}}% {\displaystyle\bigoplus_{\text{Apps}}% {\displaystyle\bigoplus_{\text{Apps}}% {\displaystyle\bigoplus_{\text{Apps}}% {\displaystyle\bigoplus_{\text{Apps}}% {\displaystyle\bigoplus_{\text{Apps}}% {\displaystyle\bigoplus_{\text{Apps}}% {\displaystyle\bigoplus_{\text{Apps}}% {\displaystyle\bigoplus_{\text{Apps$ 

 $\bigodot_{\sf{Help}}$ 

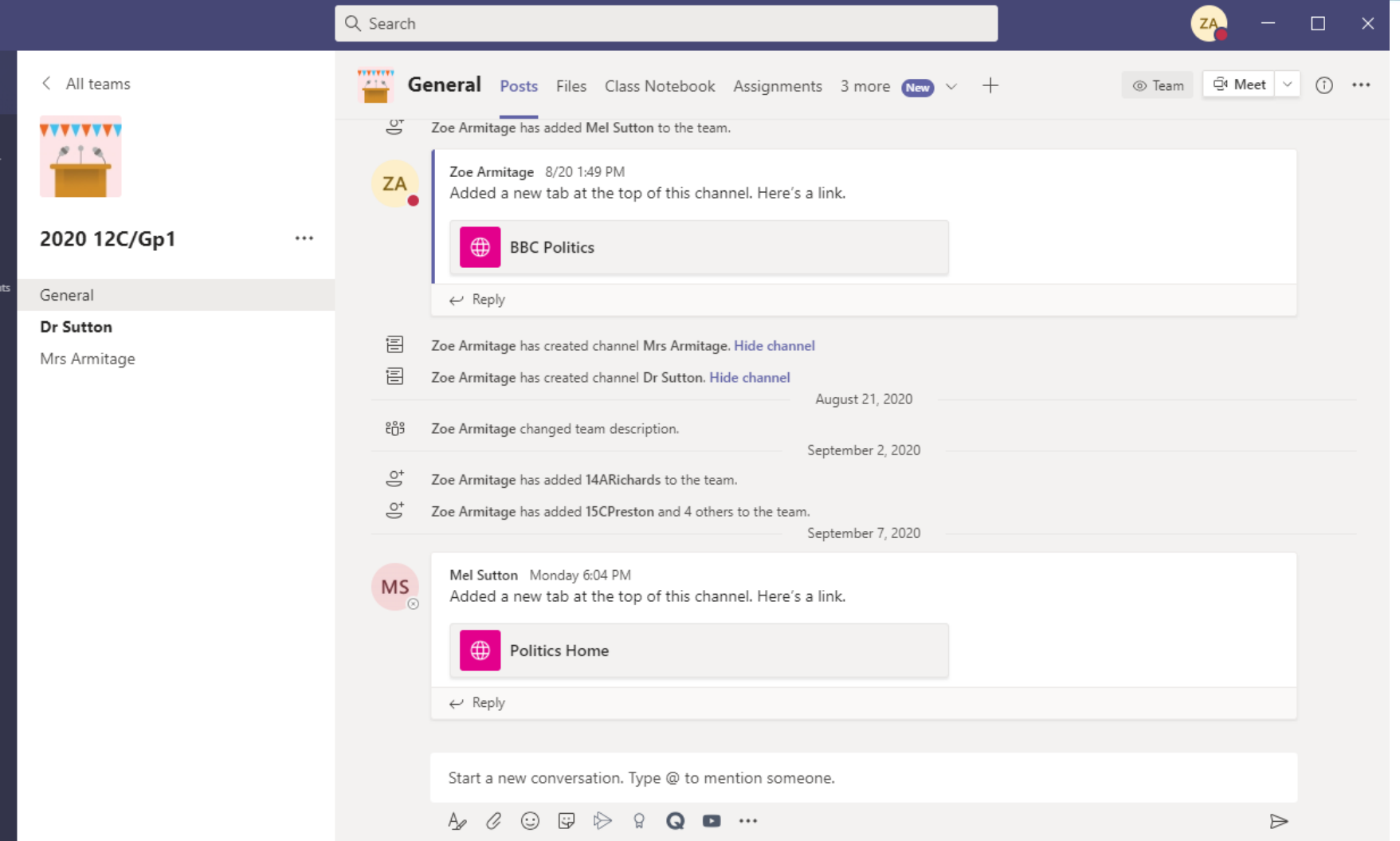

Mutual Respect | Quality Learning | Success for All High Expectations |

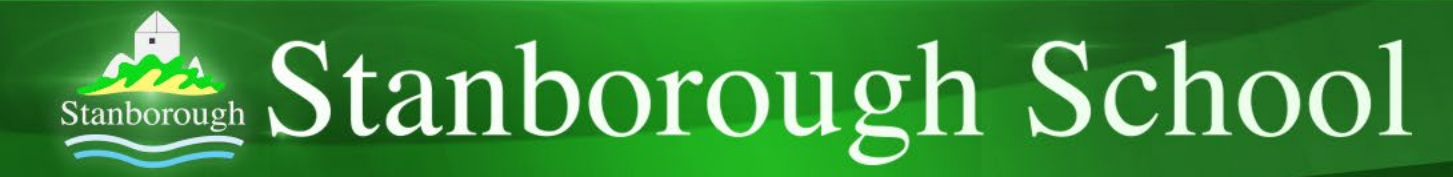

- Your teacher will set up a live lesson
- You will get an email that invites you to it
- To see if you have any live lessons scheduled, you can click on your calendar

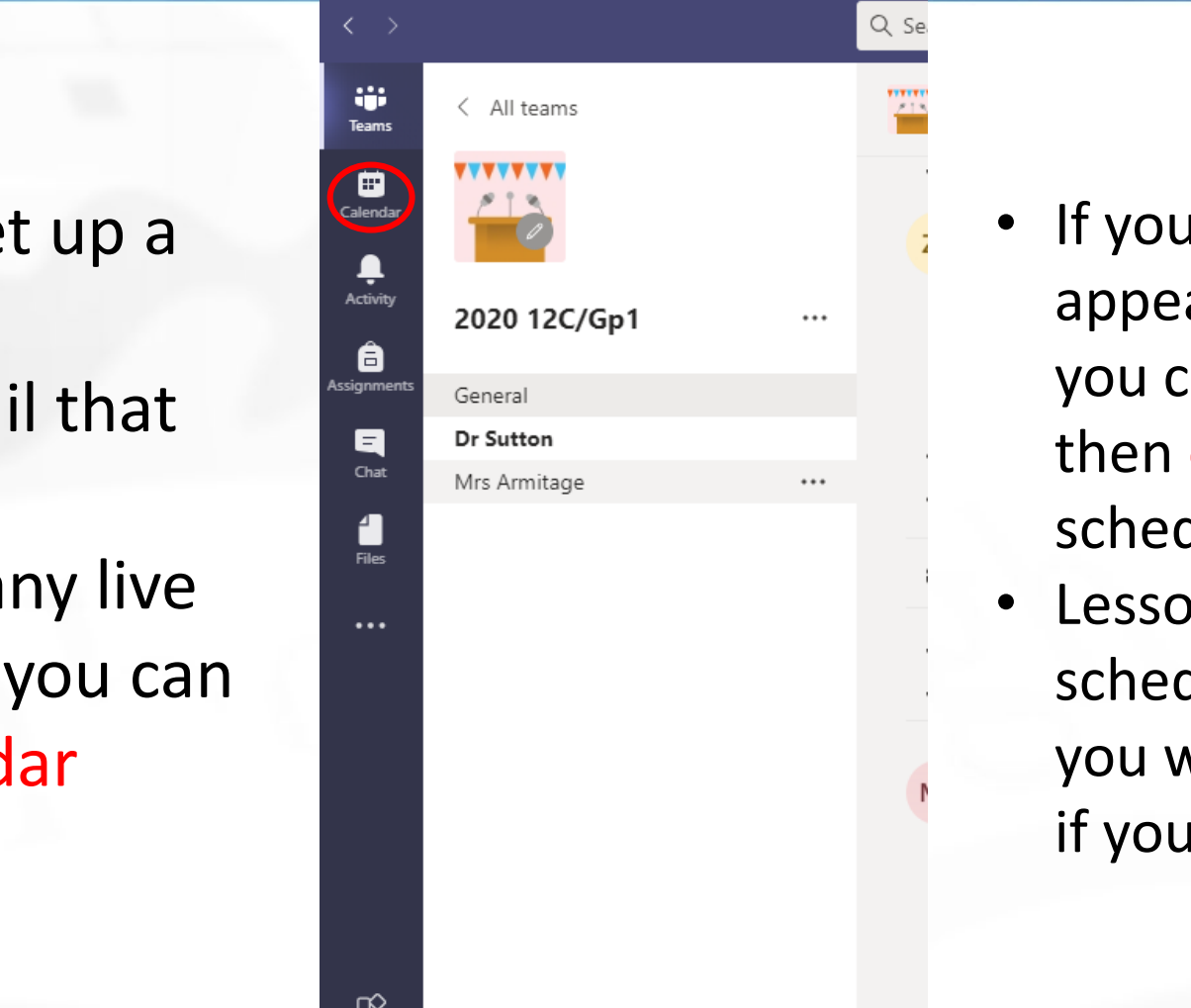

- If you have a lesson, it will appear in your calendar and you can just click on it, and then click on 'join' at the scheduled time
- Lessons should be scheduled at a time when you would normally have it, if you were in school

▥ Apps

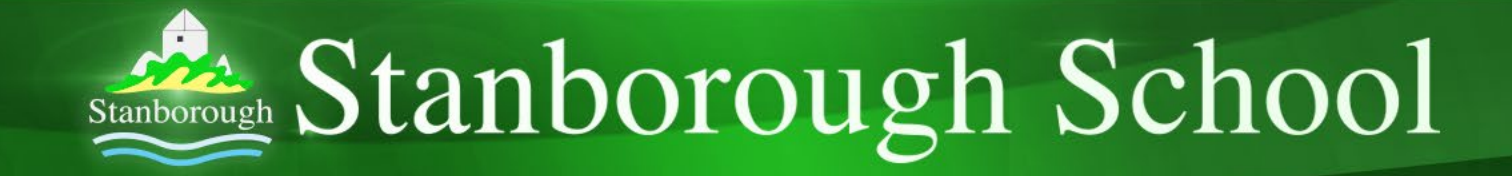

- Your teacher will upload any resources for you to us
- To use these resources access the files section within the Team

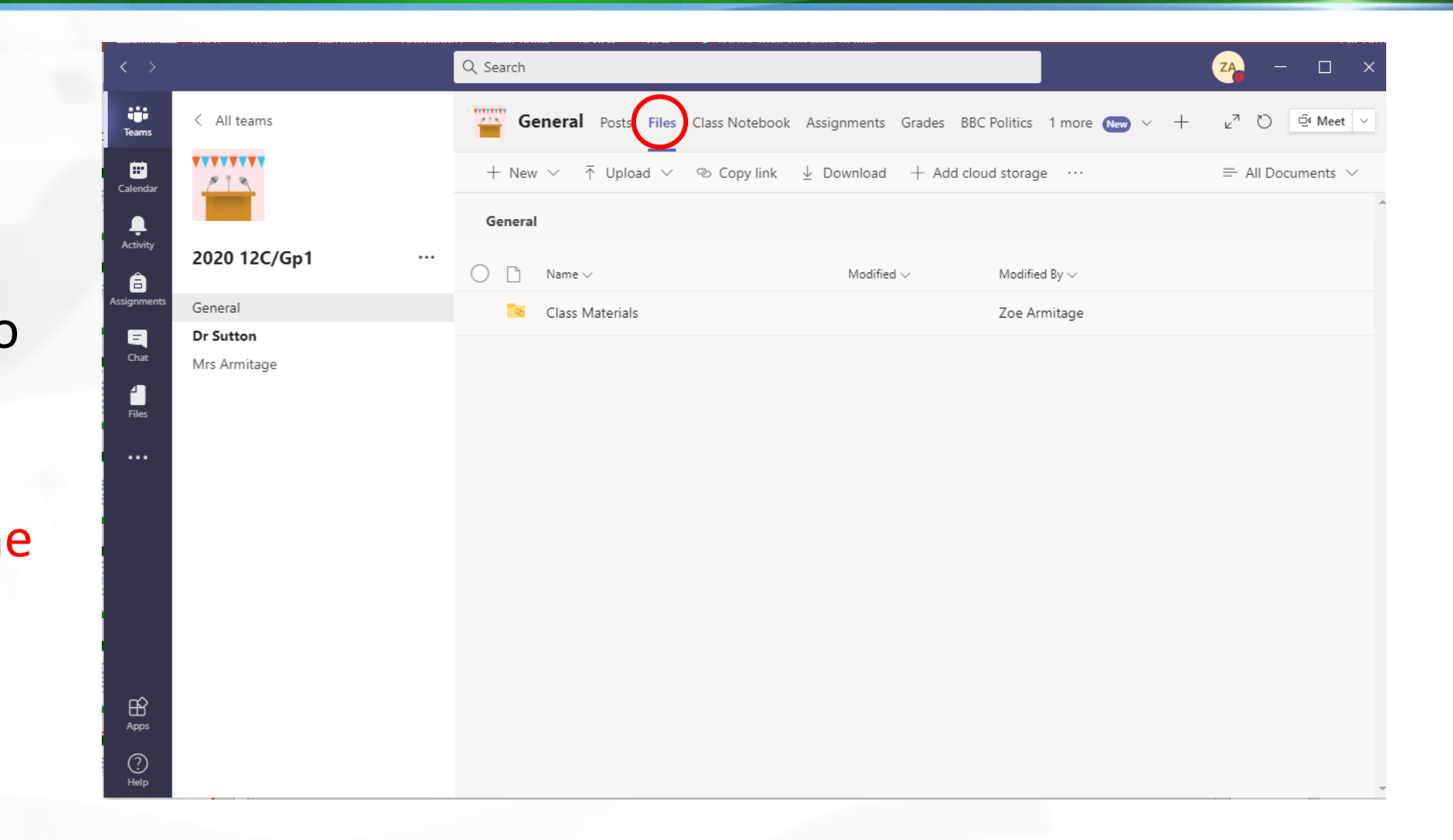

Mutual Respect | Quality Learning | Success for All High Expectations |